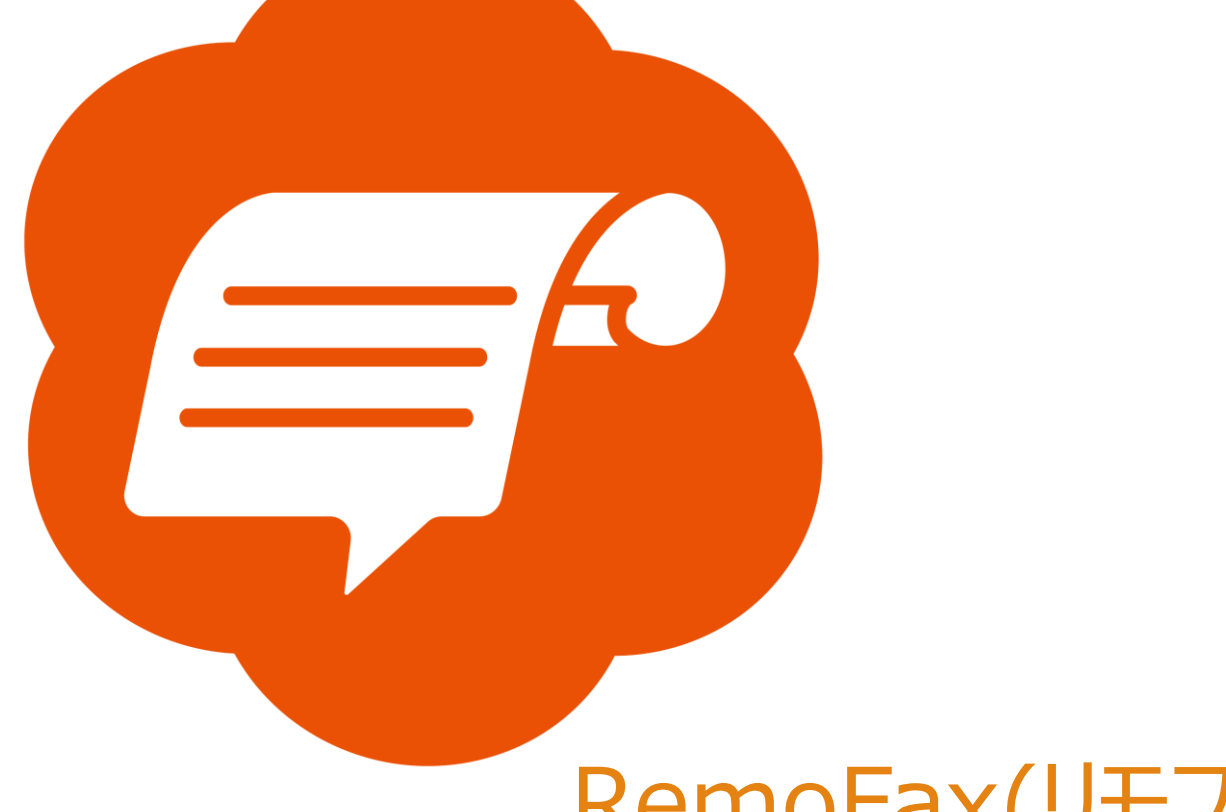

# RemoFax(リモファ)

# マニュアル

## FUJIFILM(例 Apeos C2360)

2023-12-19 更新

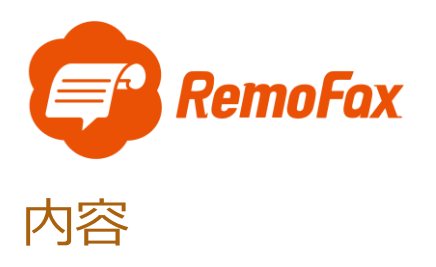

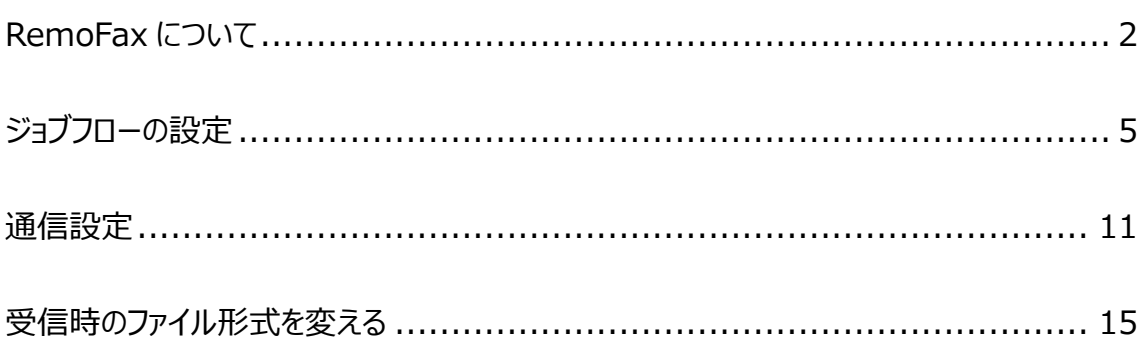

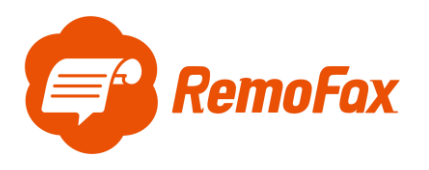

<span id="page-2-0"></span>RemoFax について

RemoFax (リモファ) は受信した FAX メールを画像化した後、LINEWORKS のトークル

ームで閲覧ができるようになるアプリケーションです。

メール転送できる FAX 機であれば、どのメーカーでも対応しております。

お客様のご使用される FAX 機をお調べのうえ、設定を進めて下さい。

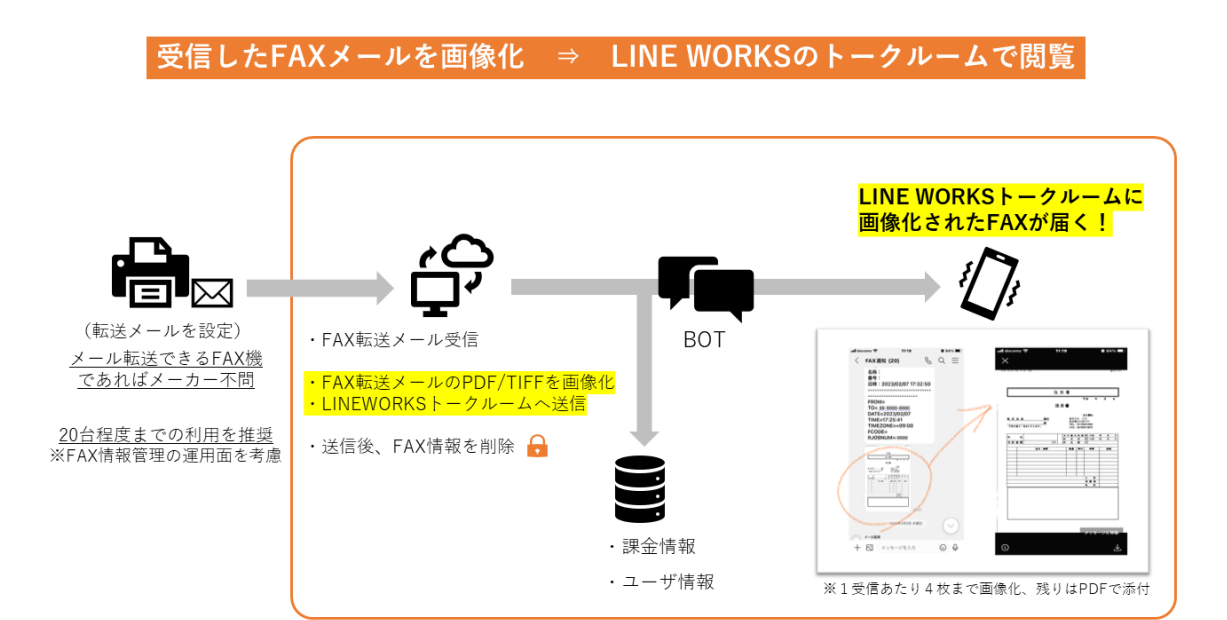

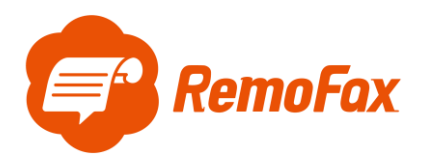

参考例として Apeos の C2360 で設定を行います。

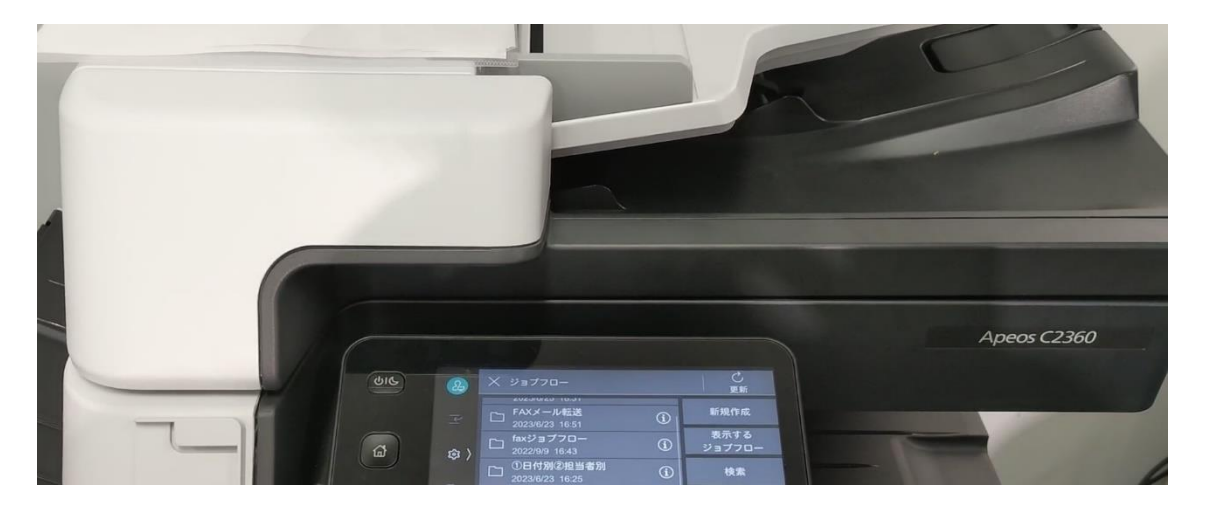

はじめに下記ボタンから機器管理者の認証を行います。

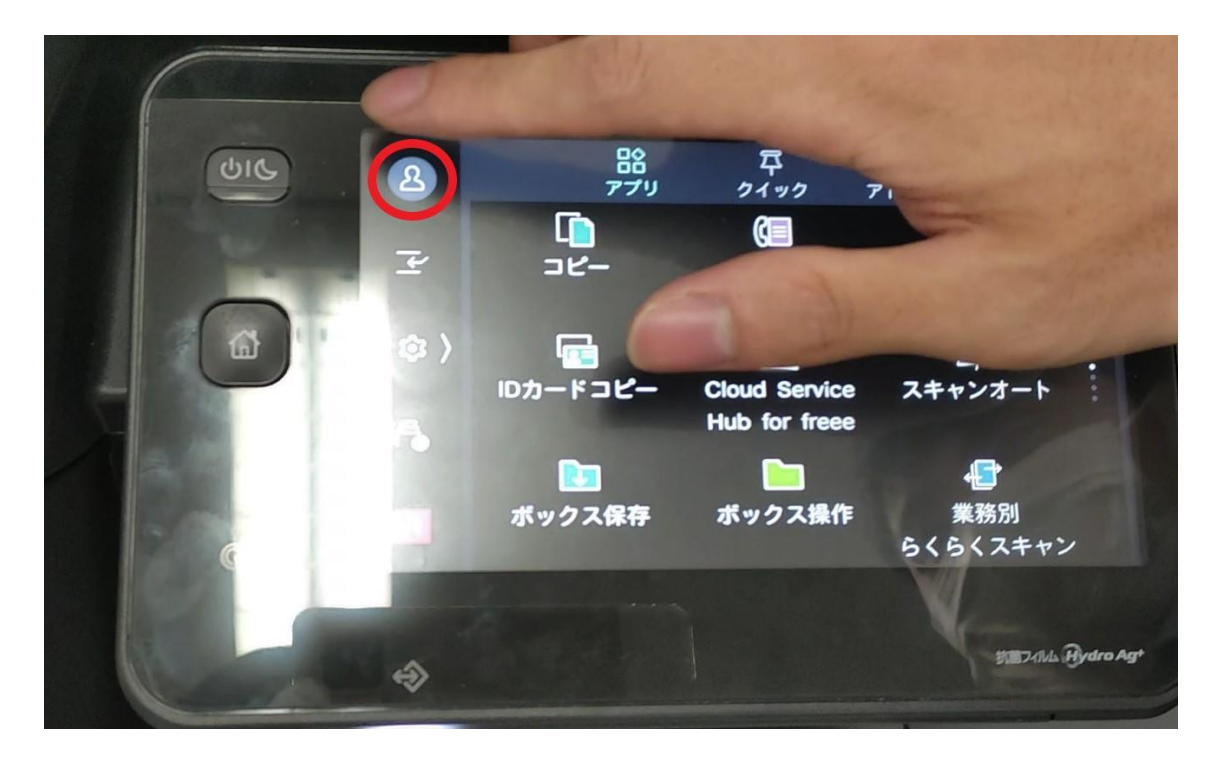

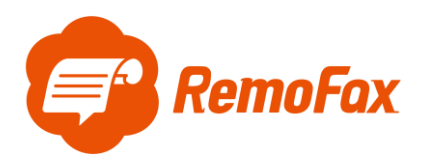

機器管理者 ID はお客様で保管されている ID をご使用ください。

※ID が分からない場合、社内担当部署、もしくはメンテナンス業者様、FUJIFILM [へのお問い合わせへ](https://www.fujifilm.com/fb/cgi-bin/support/cctech?PCODE=ccfaq0002) のご確認をお願いします。

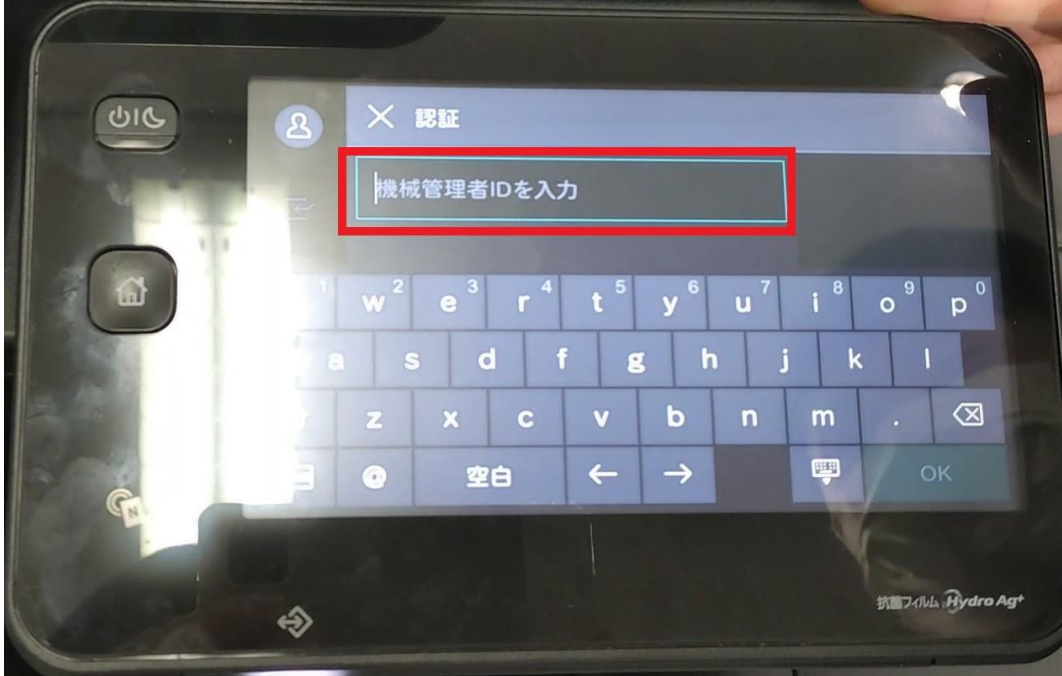

機器管理者 ID で登録後、下記マークの色が切り替わります。

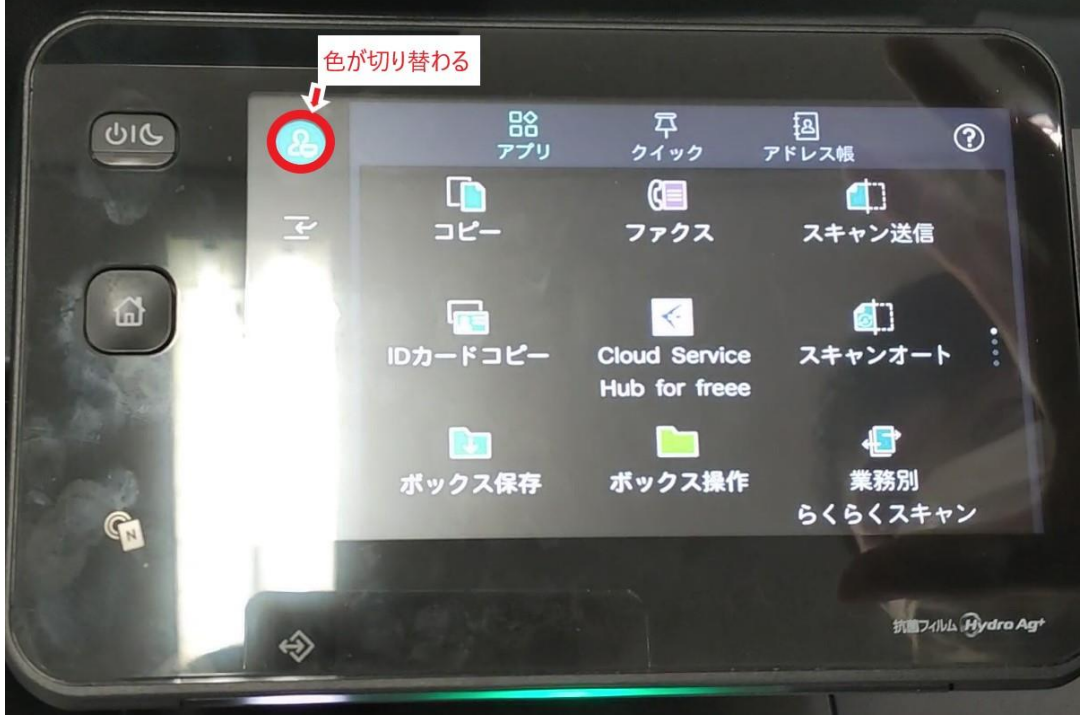

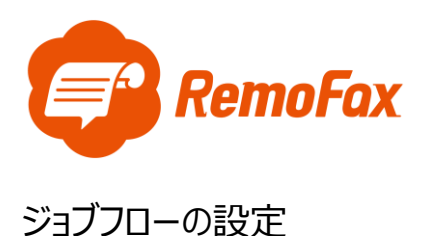

<span id="page-5-0"></span>[歯車 ◎ボタン]を押します。

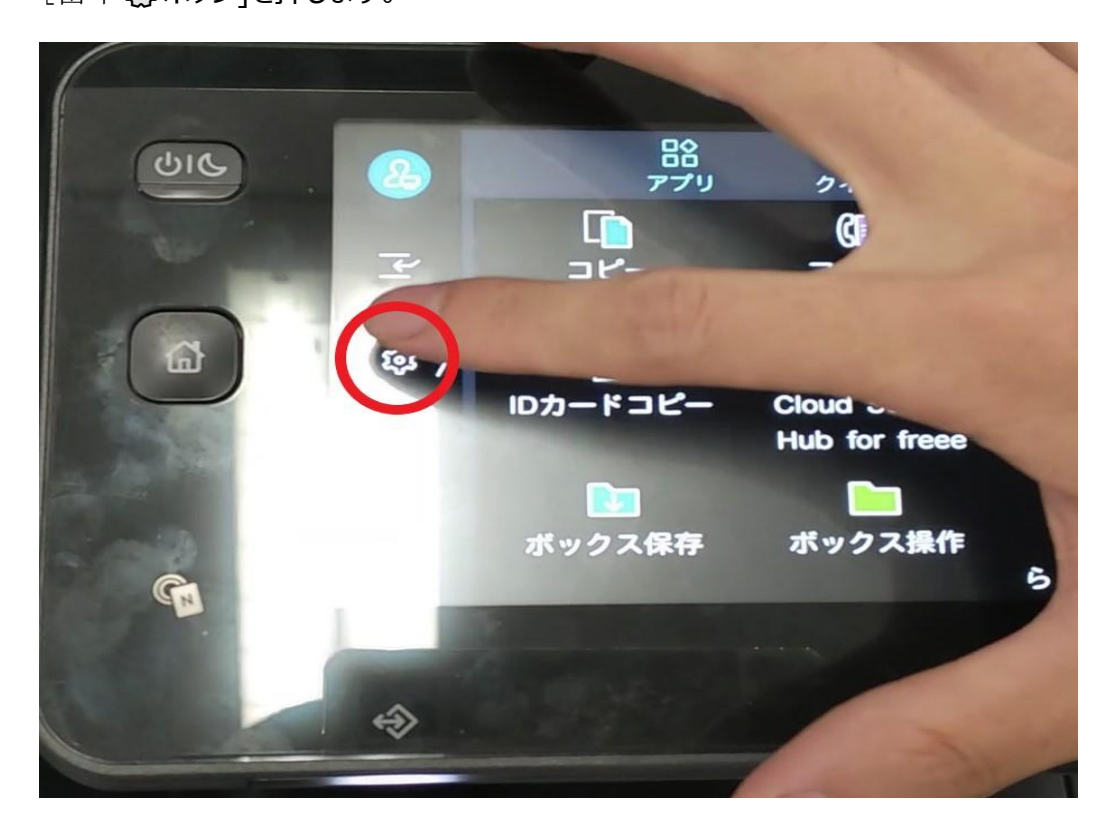

[設定]を押します。

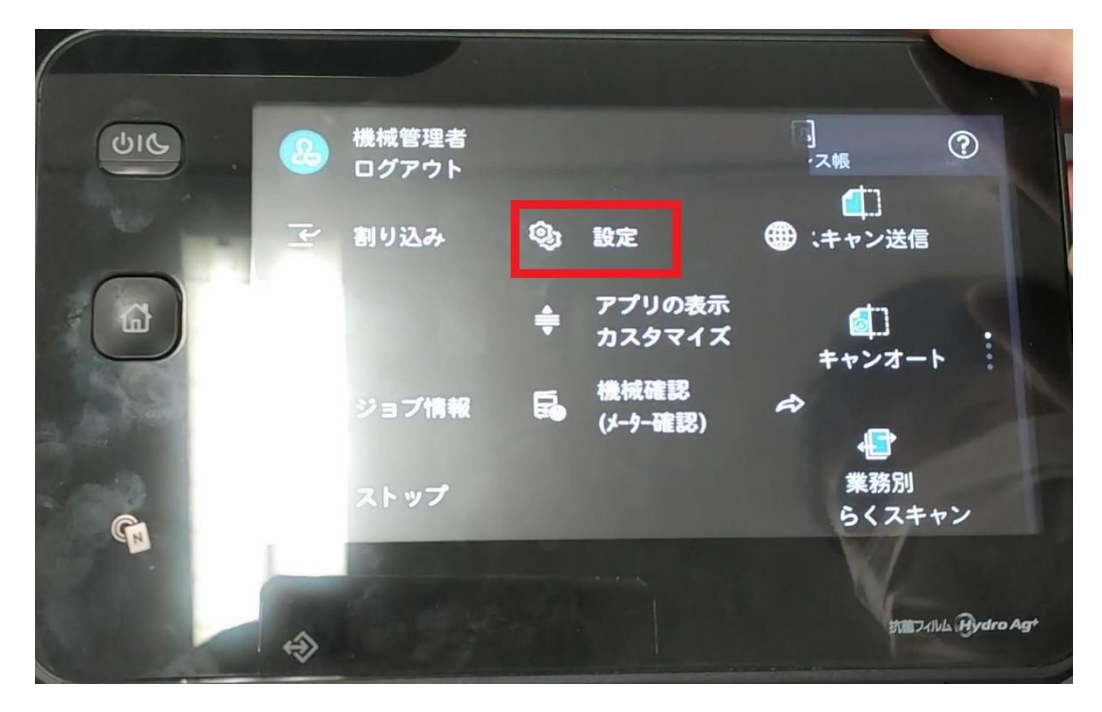

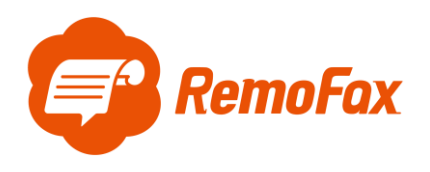

[アプリ設定]を押します。

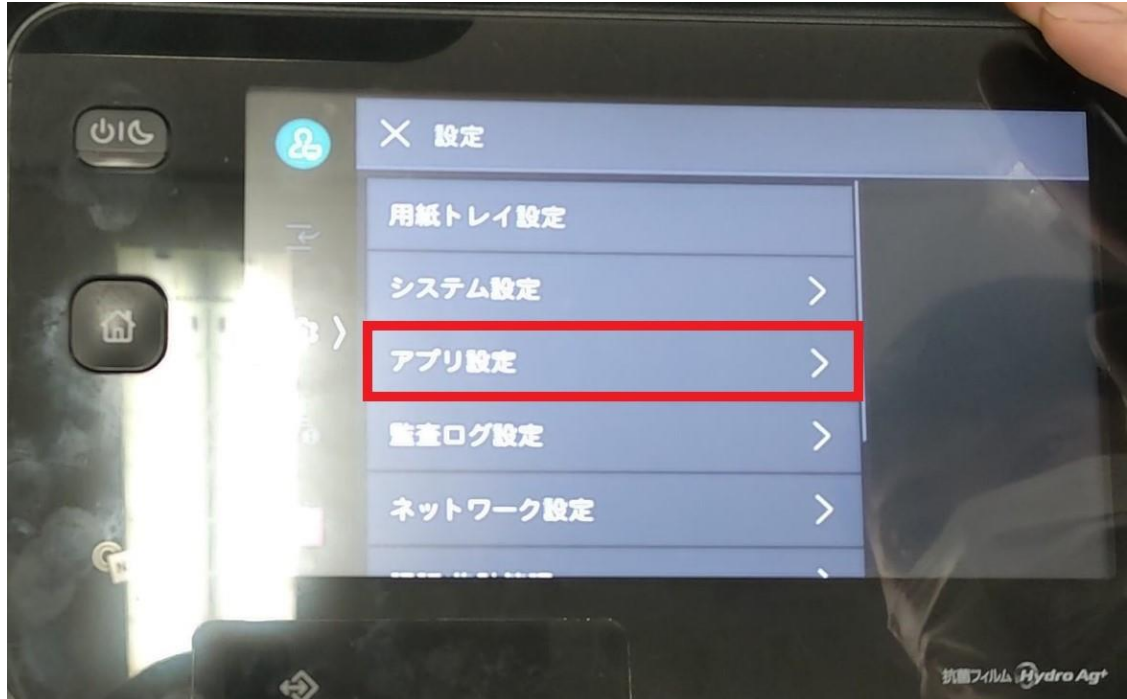

[ジョブフロー設定]を押します。

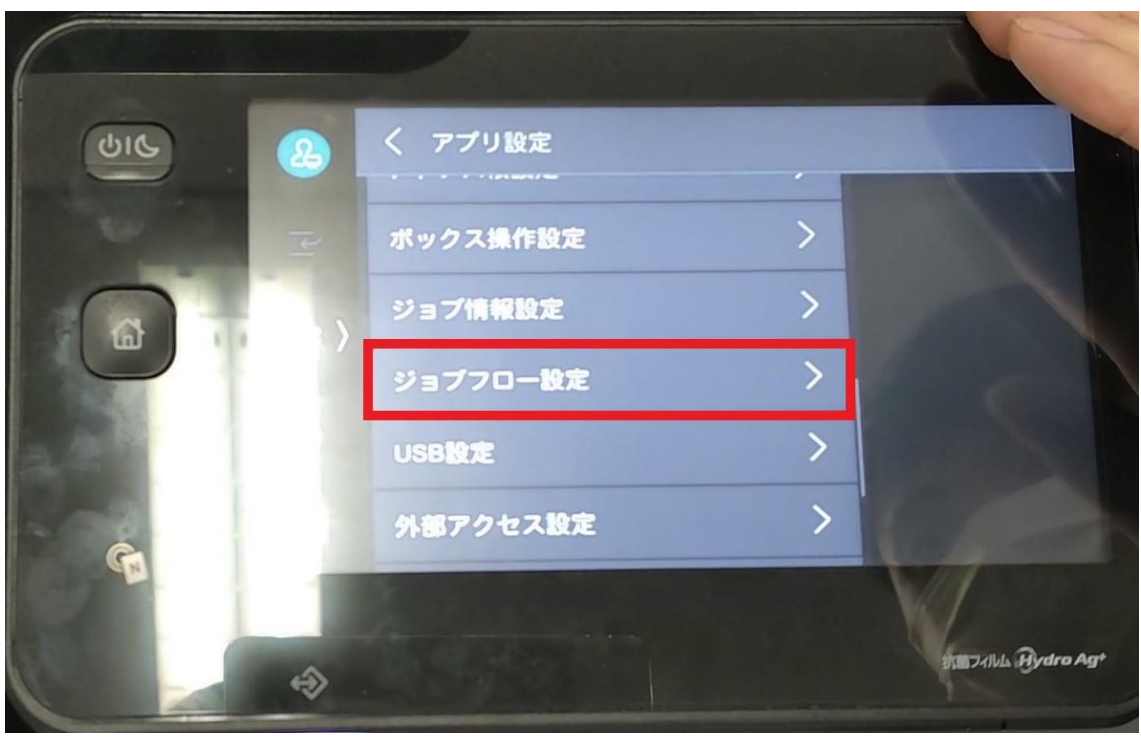

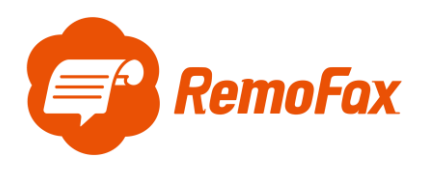

### [ジョブフロー登録]を押します。

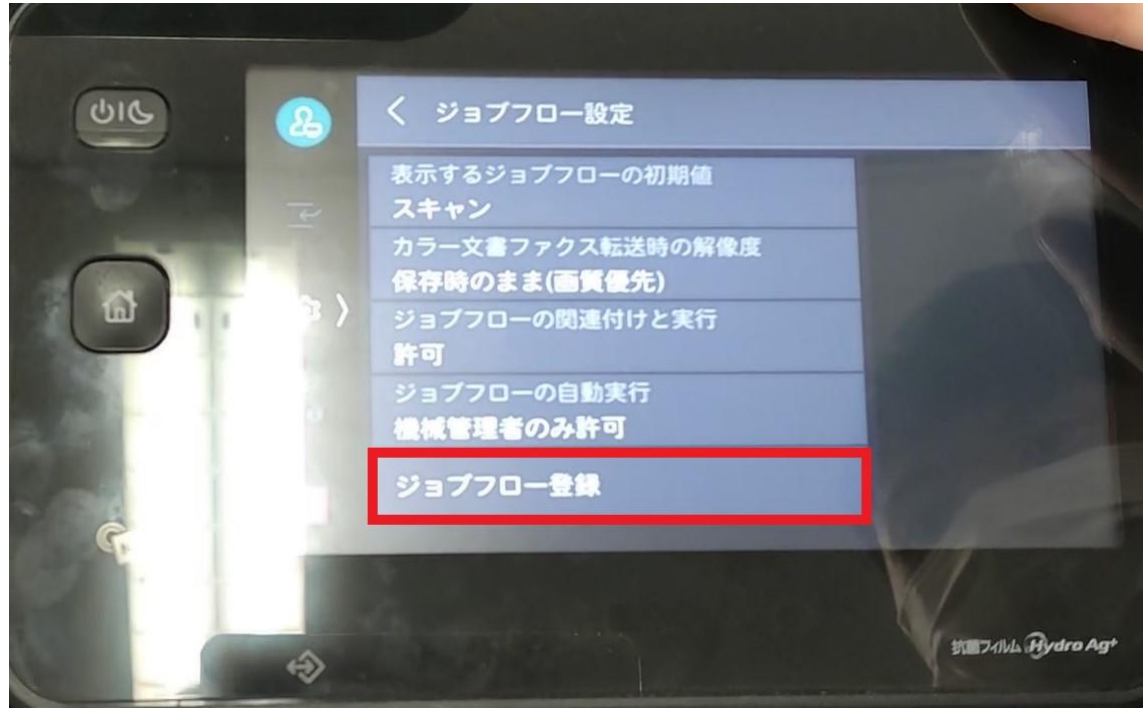

[新規作成]を押します。

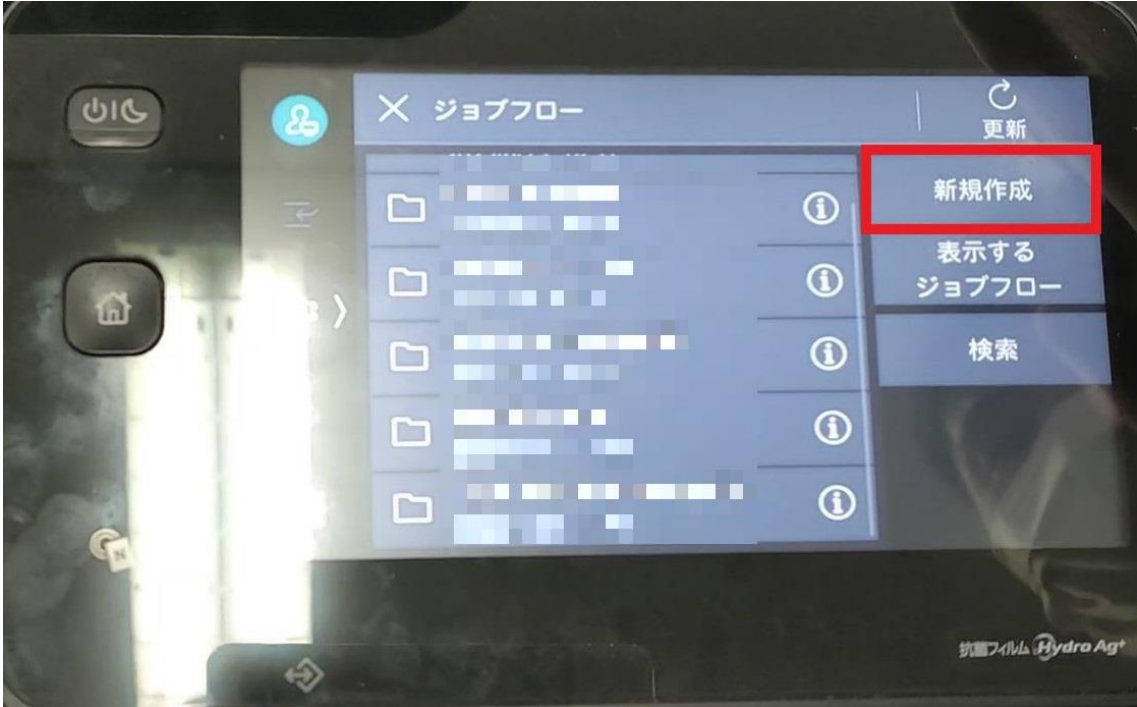

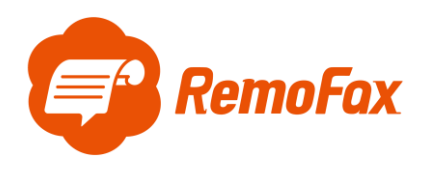

[メール送信]を押します。

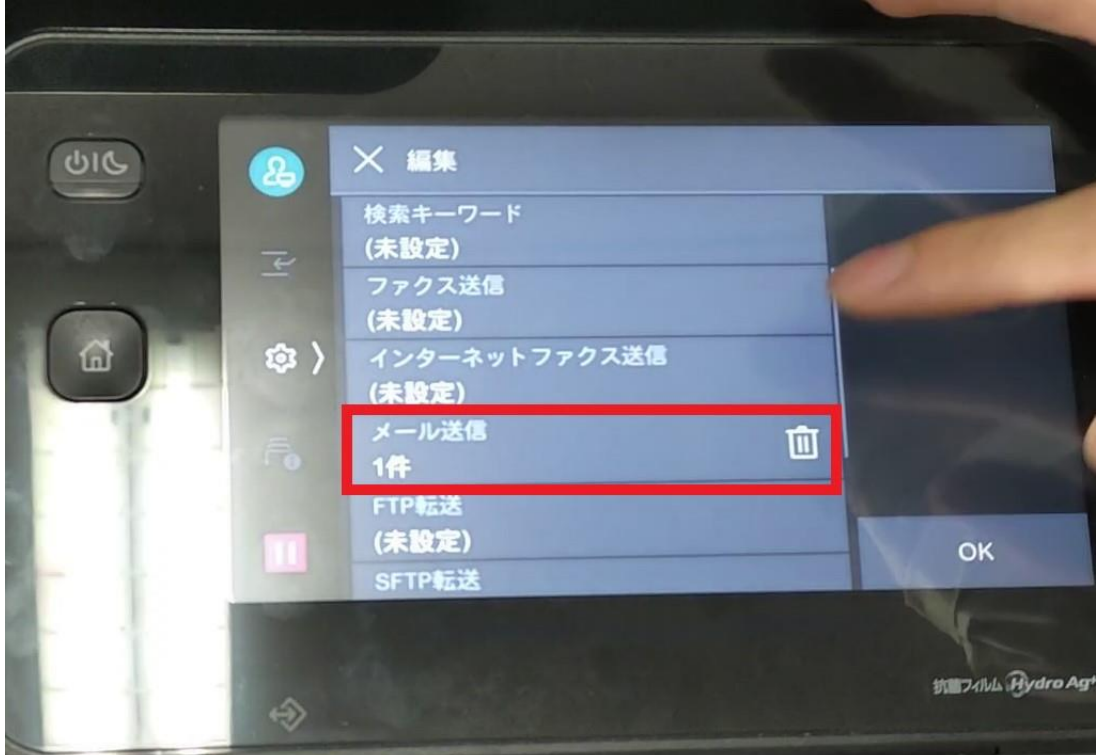

[宛先を追加する]を押します。

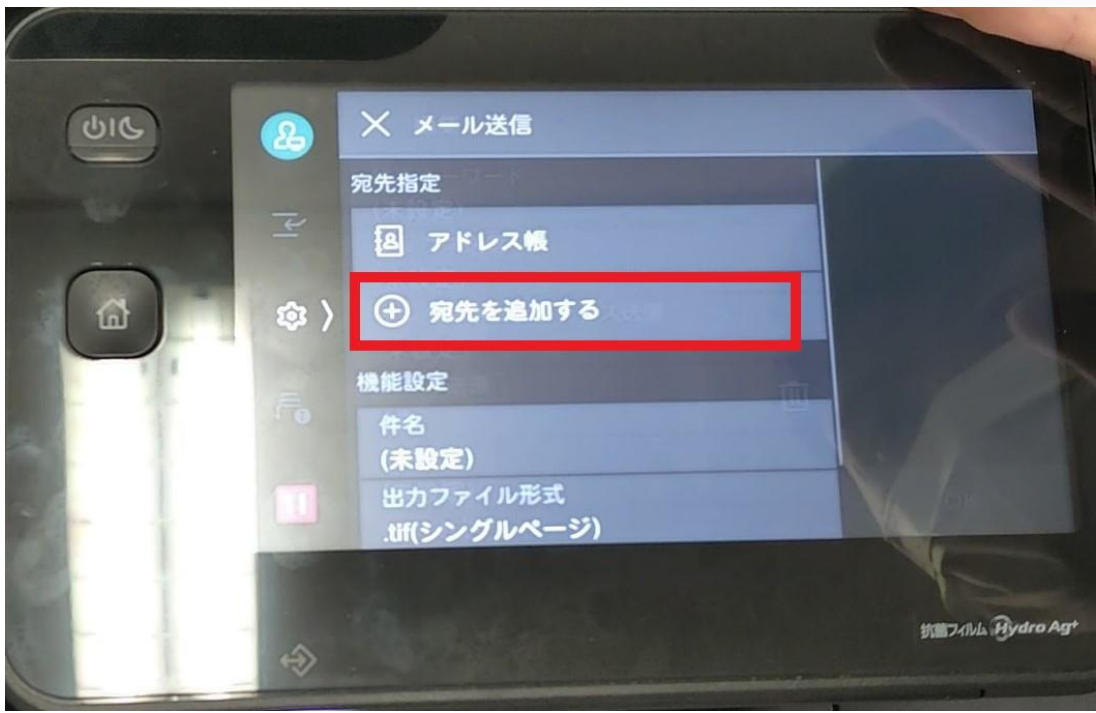

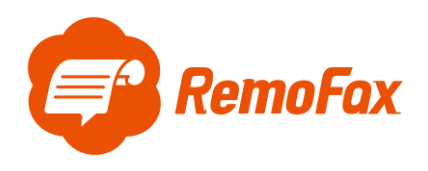

[メールアドレス]と[宛先名]を入力します。

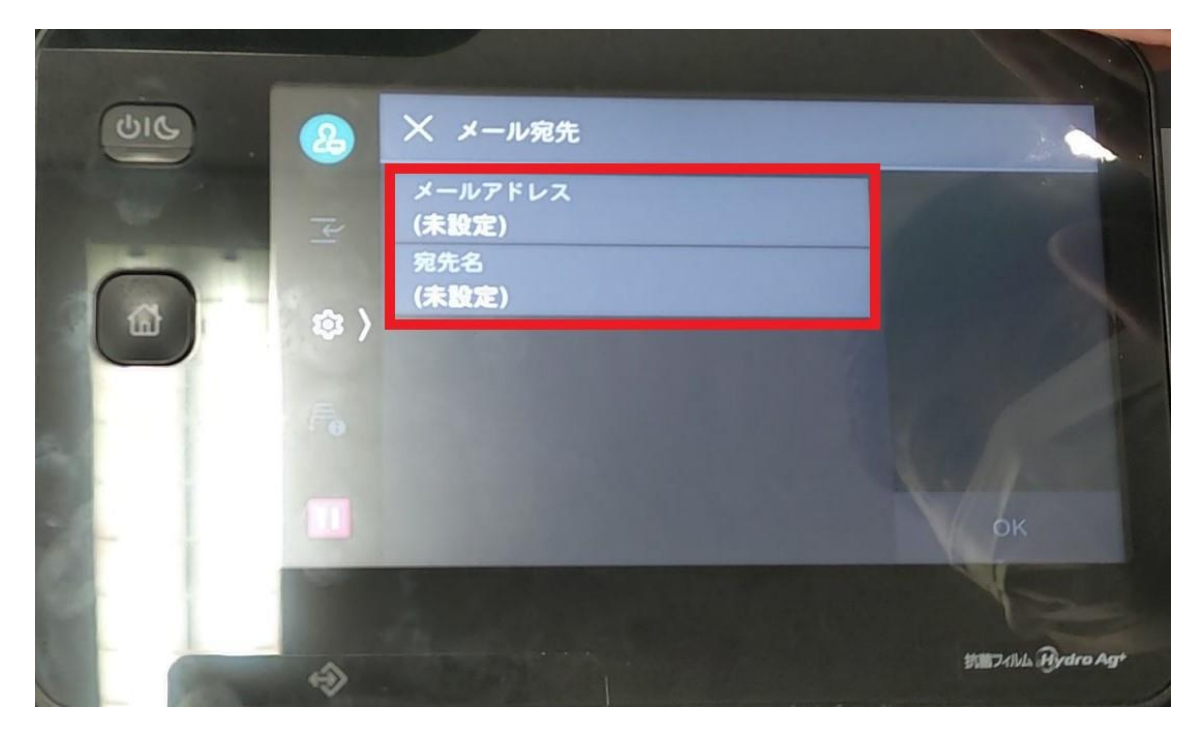

メールアドレスは、複数メンバー閲覧用に作成されたトークルームに Bot の RemoFax を招待した際に 自動発行されます。

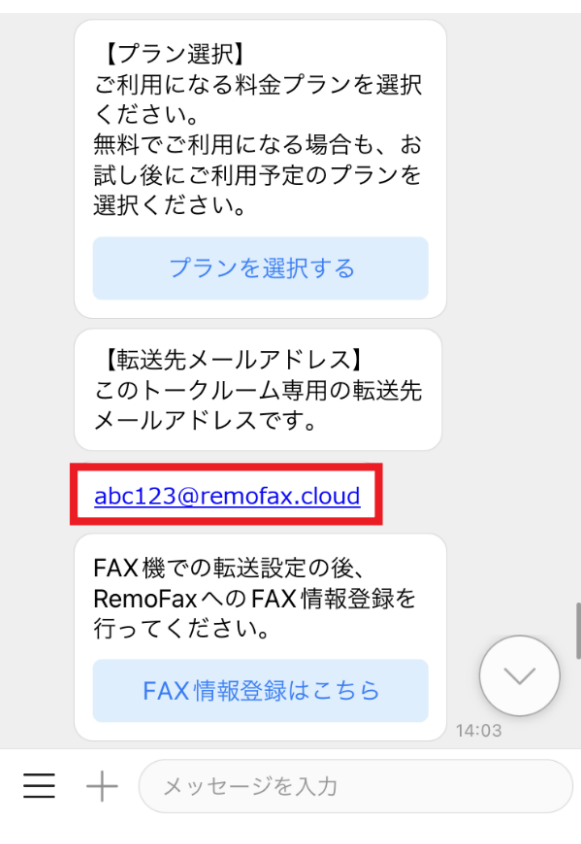

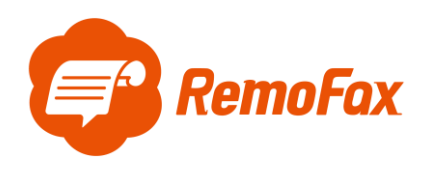

[メールアドレス]を入力します。

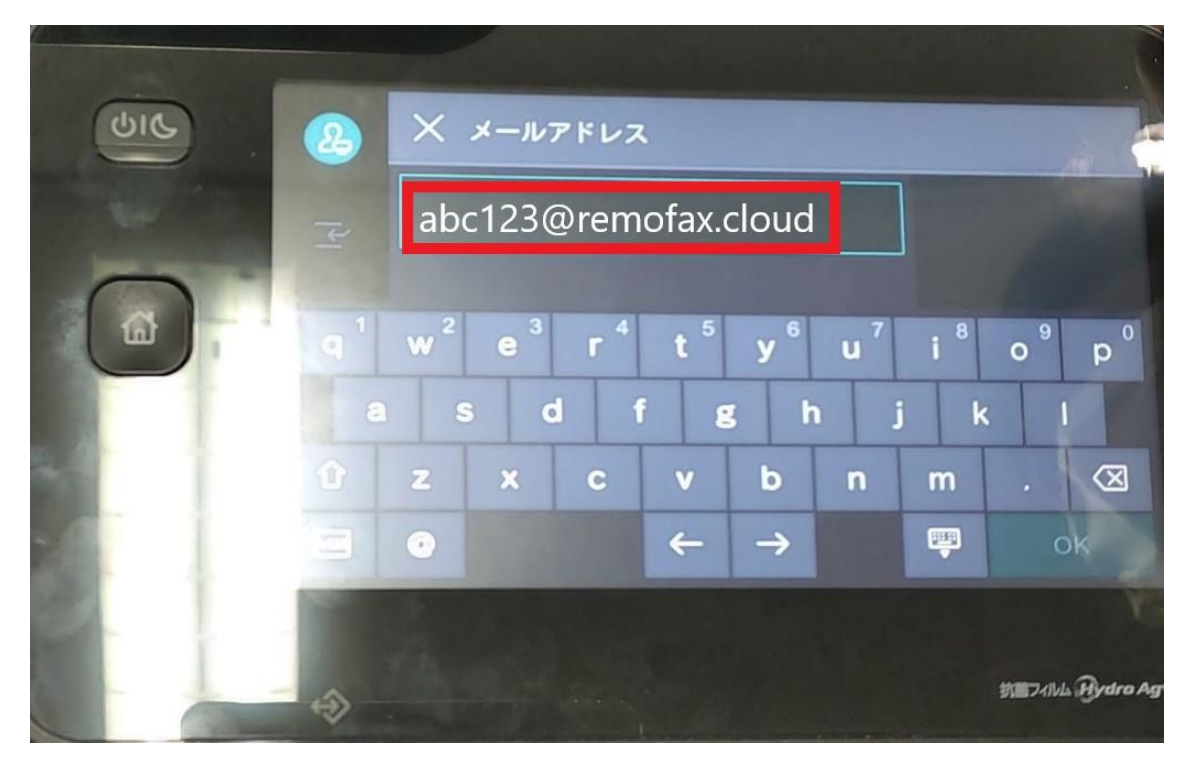

[宛先名]は任意で入力して下さい。

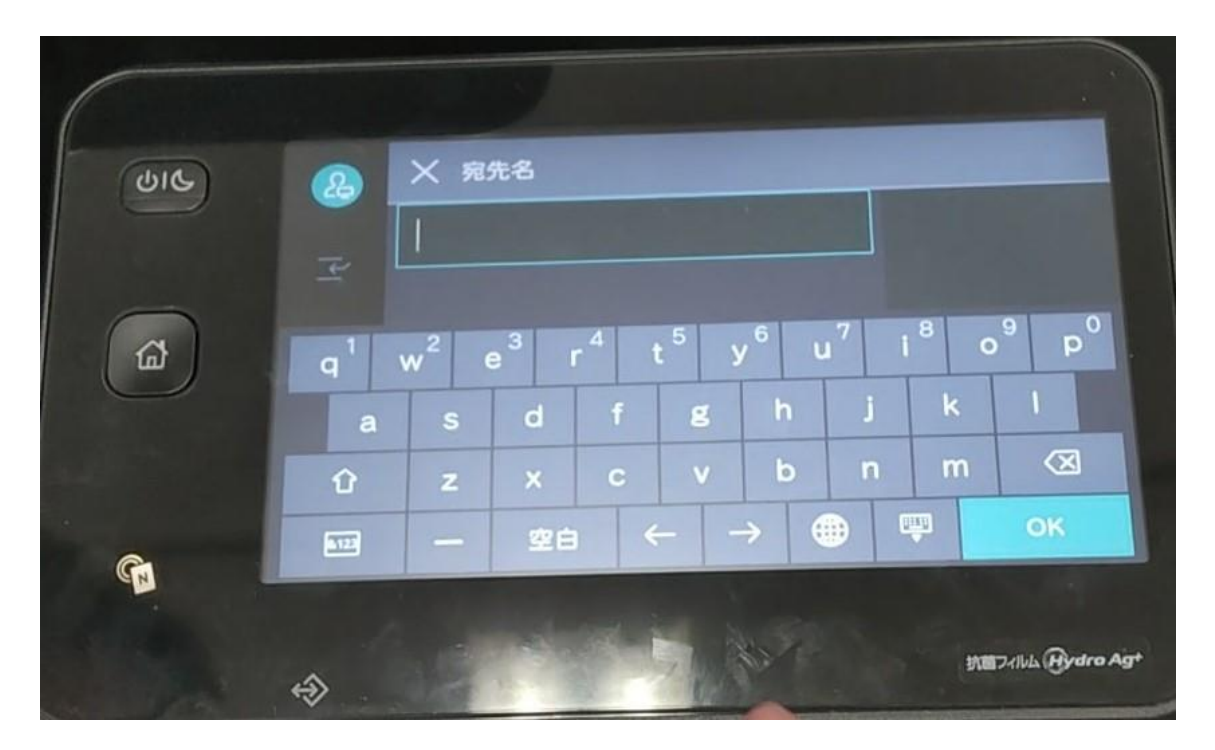

以上でジョブフロー設定完了です。

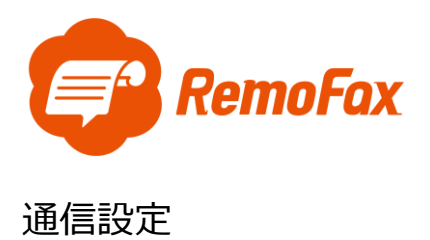

<span id="page-11-0"></span>ホームボタン > [設定]を押します。

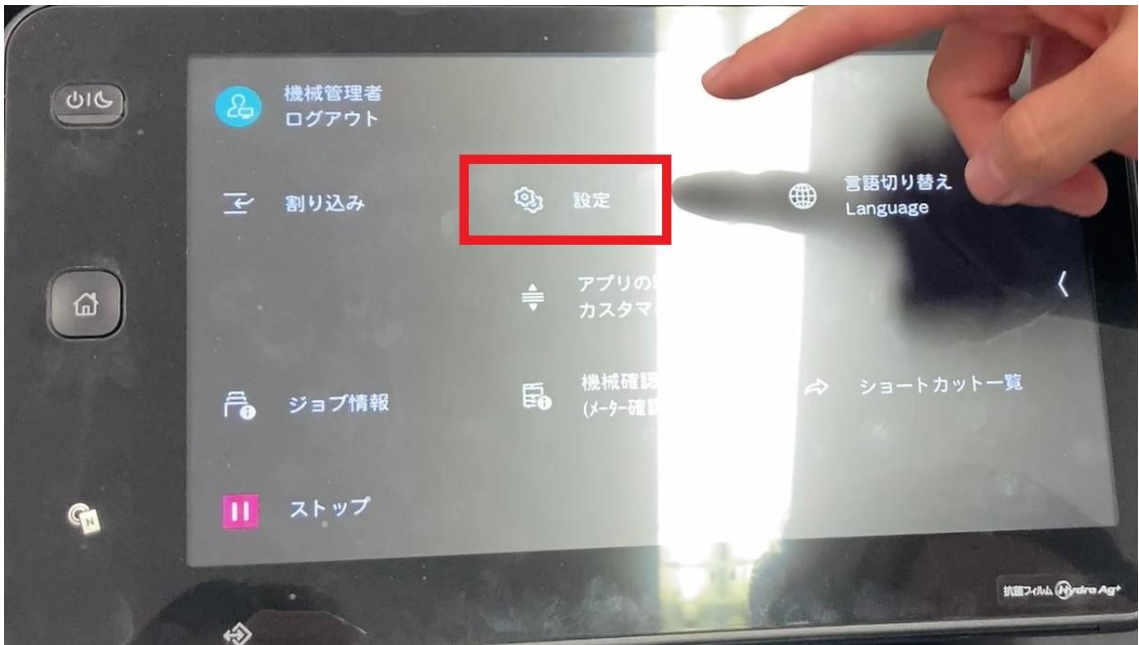

[ネットワーク設定]を押します。

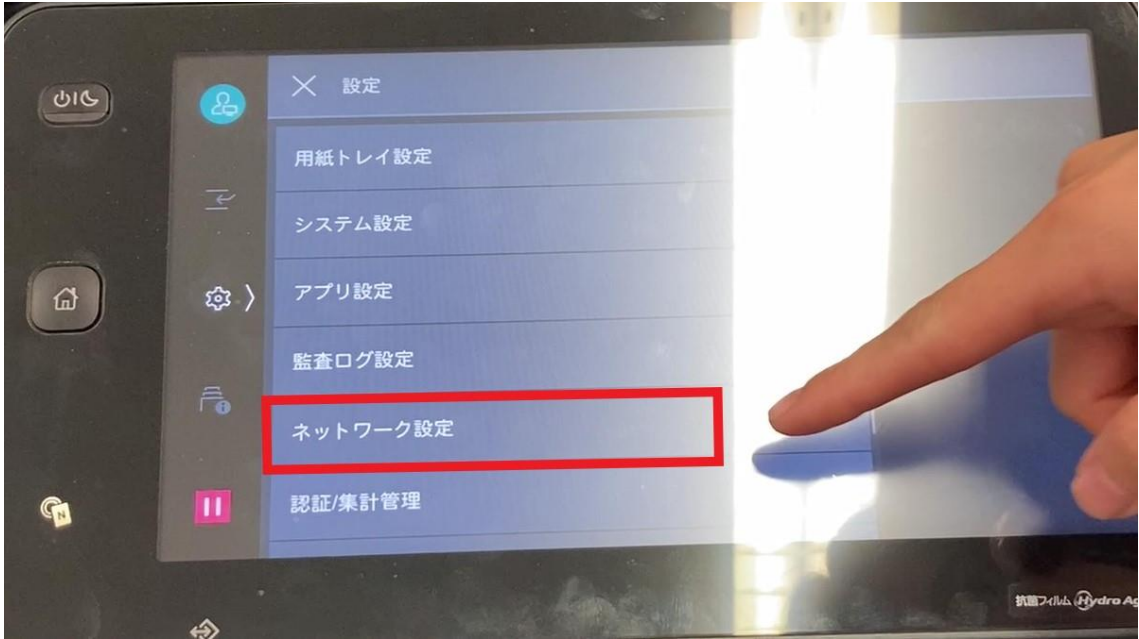

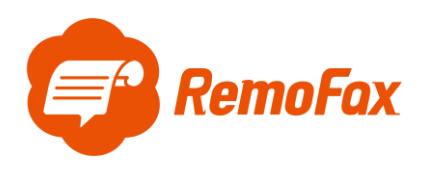

### [メール送受信設定]を押します。

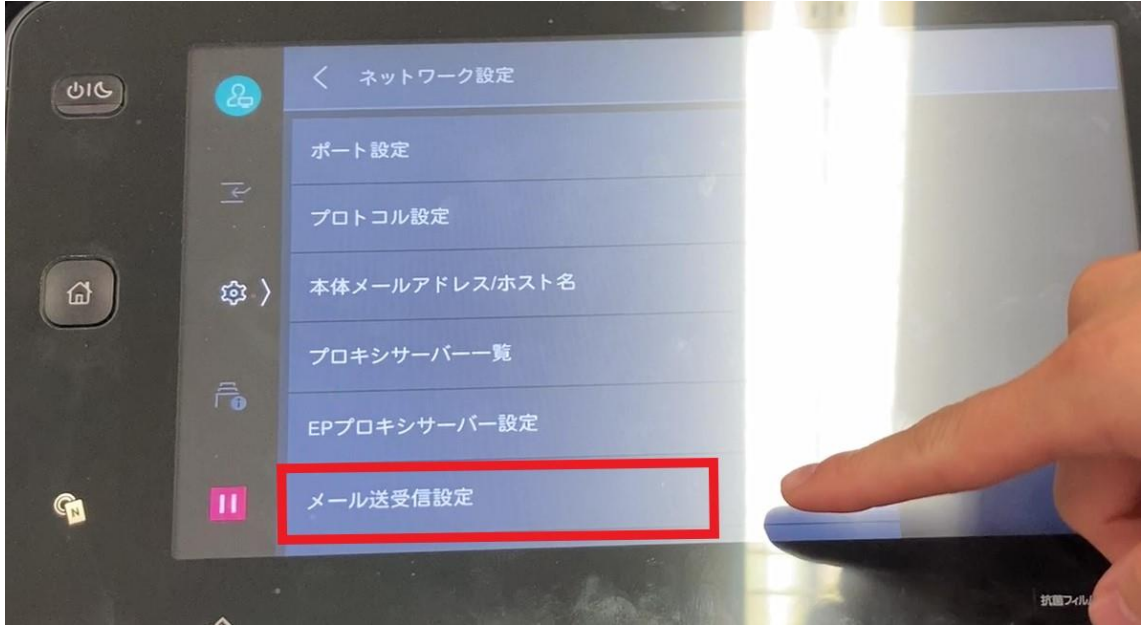

[SMTP サーバー設定]を押します。

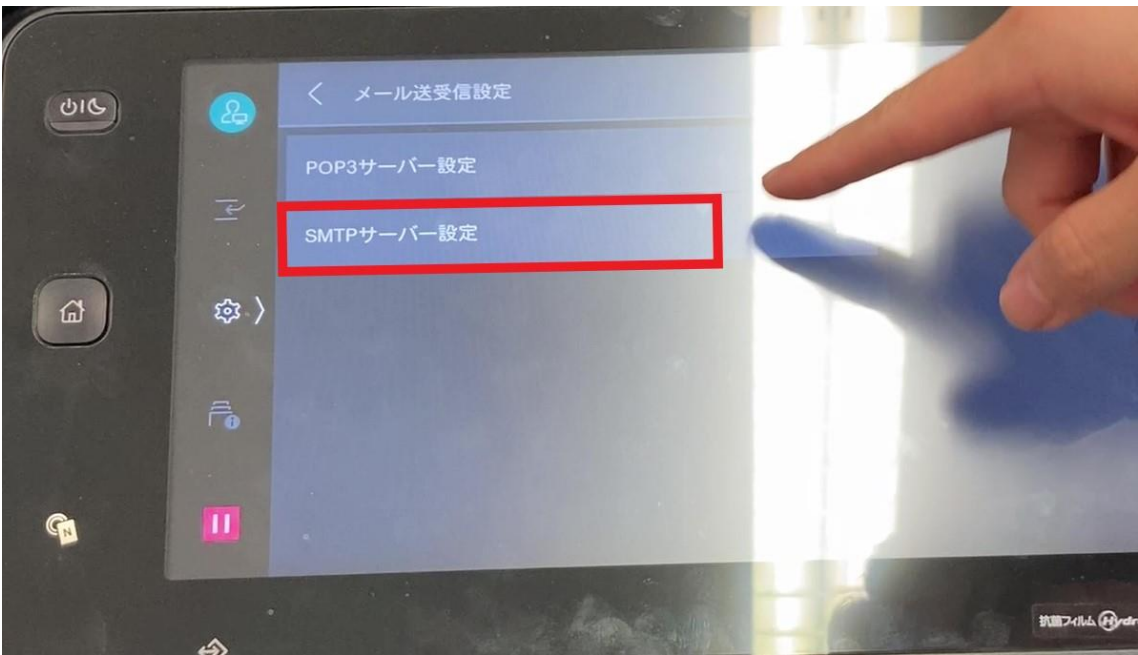

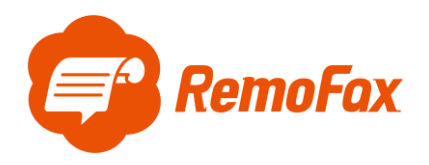

ご用意いただいた転送元アドレス(from)を SMTP サーバー・サーバー名/アドレスに使用し

ます。

また、SMTP サーバー設定において、それぞれの項目を入力し、接続確認を行います。

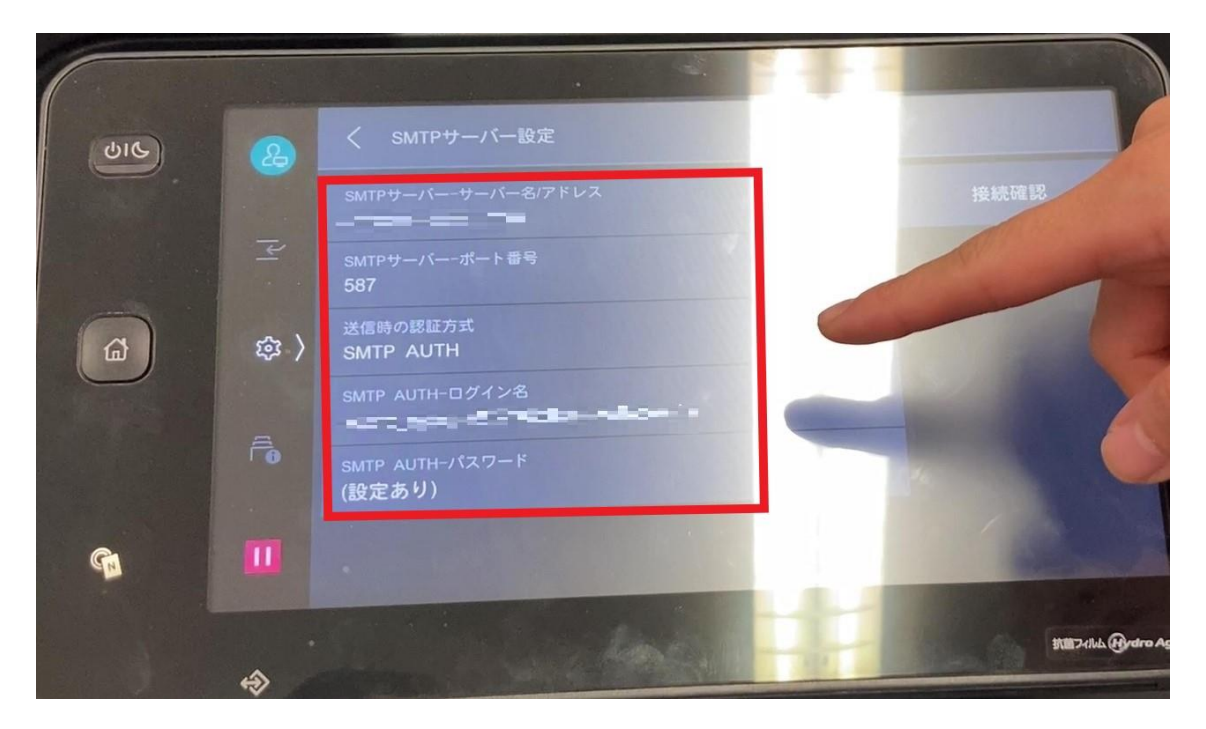

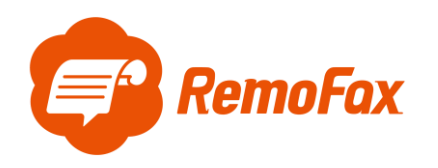

#### **補足ポイント**

SMTP とは「メールを送信する仕組み」で、POP は「メールを受信する仕組み」のことです。

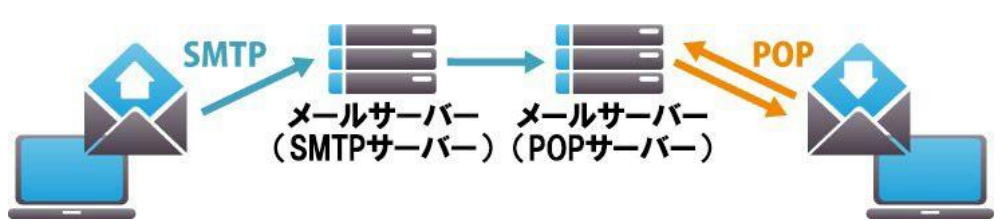

この設定がなされていないとメールソフトがきちんと機能しません。そのため、お客様のお使いのメールが正 常に利用されていれば、設定に SMTP と POP/IMAP のサーバー名が記載されています。

Gmail を例に通信設定で必要な項目を確認します。

- ① SMTP サーバー・サーバー名/アドレス:smtp.gmail.com
- ② SMTP サーバー・ポート番号:587
- ③ SMTP AUTH-ログイン名:(例:\*\*\*\*@gmail.com)←転送元アドレス(from)です。
- ④ SMTP AUTH-パスワード:Gmail のログインパスワード

その他の一般的なメーラー設定は下記のようになります。

(メールソフトによって異なりますので、お客様が使用されているメーラーの設定をご確認下さい。)

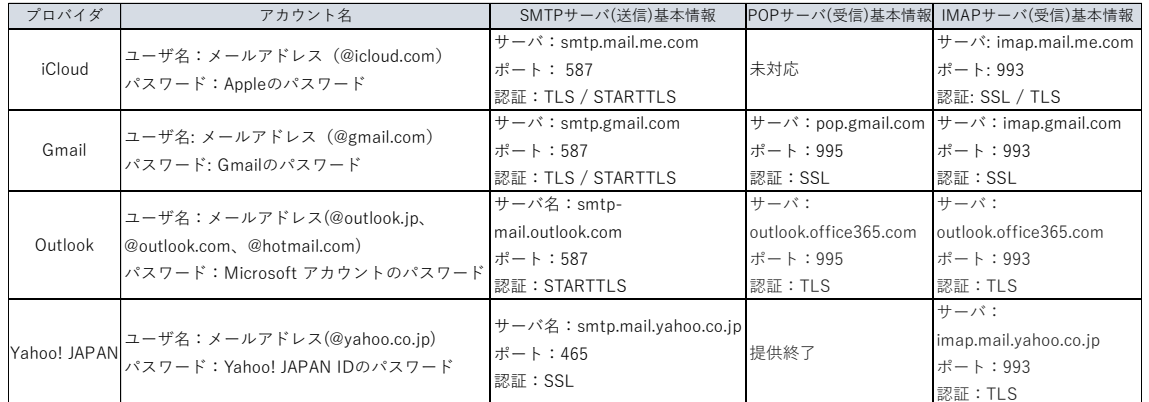

#### 用語説明

POP:サーバーにあるメールを PC 等の端末にダウンロードして、端末上でメールを管理する仕組み

(一台でメールを利用する場合に多い)

IMAP:サーバーにあるメールを PC 等の端末にはダウンロードせずサーバー上でメールを管理する仕組み (複数台でメールを利用する場合に多い)

SSL: インターネット上の通信を暗号化する技術

TLS: SSL に脆弱性が発見されたため後継版として開発されたもの

STARTTLS: TLS をメールサーバー向けに特化した技術のこと

上記を踏まえ、お客様がお使いのメーラー設定をご確認いただき、ご登録をお願いします。

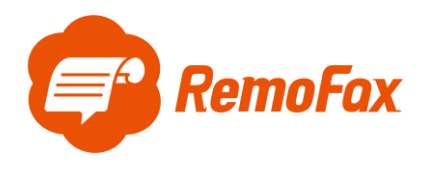

<span id="page-15-0"></span>受信時のファイル形式を変える

複合機につないでいる IP アドレスをブラウザで入力し、PC から設定の画面を表示します。

受信文書設定の項目からファイル形式を変更できます。

※RemoFax では、トークルームに送信されるファイル形式は PDF を推奨しております。

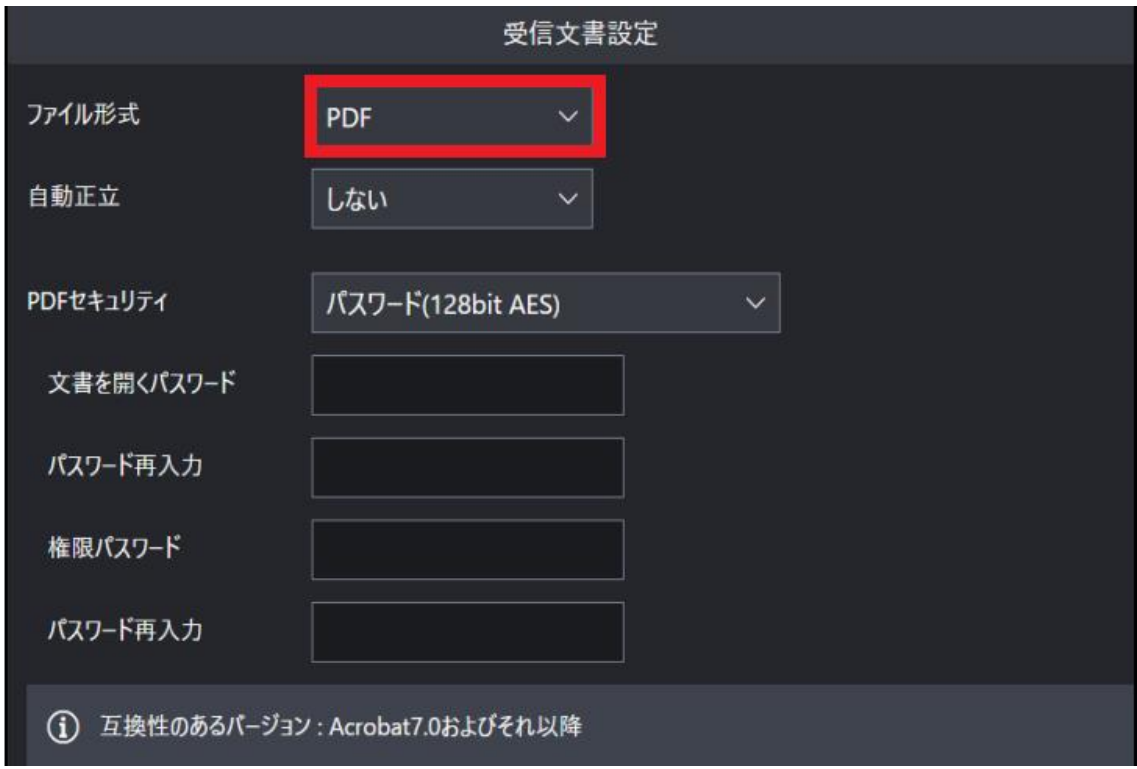

ファイル形式が選択できますので、PDF でない場合は PDF へご変更下さい。

以上で FAX 機の設定完了です。